## TAITherm / CoTherm 2022.1

Public Release May 17, 2022 Steven Patterson Josh Pryor

### **TAITherm 2022.1.0**

- Advanced graphics engine performance with large models
- Realize full model setup automation through tdfiopy
- Advancements in human thermal modeling

## **Advanced Graphics Engine Migration**

- New graphics engine with superior performance
  - Default graphics engine
  - Open models faster
  - Interact with models faster
  - Improved look and feel
- Previous graphics engine available as a fallback for legacy functionality

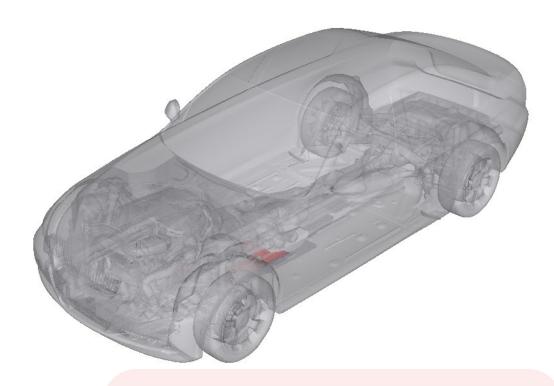

#### **Benefits**

- Increase productivity
- Create better looking images for reports and presentations

### **Performance Benchmarks**

Comparing 2022.1 with advanced graphics to legacy graphics in the previous version:

- 30% faster Thermal Reports
- 40% reduction in RAM for graphically post processing large models
- 30% faster in head to head comparison of a 12 action sequence on a 7 million element model
- Able to open and work with 20M+ element models (previously impossible)

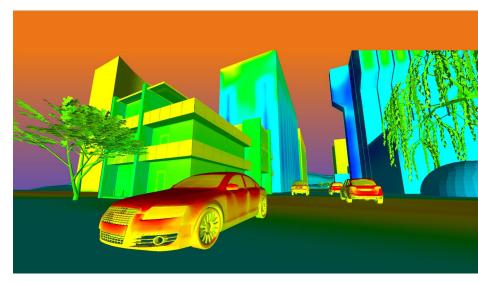

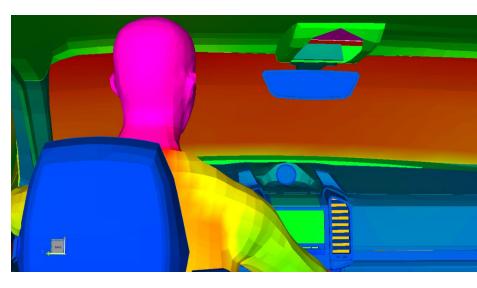

<sup>\*</sup> Actual speedups are model and case dependent

## Graphics Demo

## Model Setup and Processing Automation

- The power of TDF I/O is now accessible to Python script writers (no compiler required)
- Reduce CAE turn-around time through model setup and results processing automation
- Access settings not available in the summary table

```
In [1]: import tdfiopy
In [2]: tdfio = tdfiopy.TdfIO()
In [3]: tdfio.readFile("C:/Program Files/TAITherm/2021.2.4/
examples/demoship.tdf")
In [4]: tdfio.numberOfParts()
Out[4]: 24
In [5]: tdfio.numberOfElements()
Out[5]: 9322
In [6]:
```

#### **Benefits**

- Fully automate model setup
- Create simulations faster with fewer mistakes

### What is TDF I/O?

A programming library to read/edit data in a TDF

#### What can I do with it?

- Write custom utilities to:
  - Read / Create / Edit mesh
  - Read / Create / Edit thermal links
  - Assign Part properties
  - Assign Material properties
  - Assign Conduction Rules
  - Access model results
  - Etc.
- Create custom file converters
- Automate model setup
- Aggregate model settings
- Extract model results

```
C:\Users\srp\modeling\main\misc_utilities_and_scripts\tdfio-apps\tdf...
File Edit Search View Encoding Language Settings Tools Macro Run Plugins Window
H tdfmass.py
             \file tdfmass.py
             \outputs the mass of each part, each assembly, and th
             \returns 0 for success, 1 for failure
             \Assumes 293K for temp dep properties
             \Includes Fluid Parts and Lumped Capacitances
             \Reports Terrain type parts as 0 mass
             \Reports Fluid Streams as 0 mass
             \Reports Exhaust Streams as 0 mass
             \Reports shell physiology parts as 0 mass
 10
 11
             \Assumes each part has either solid elements, or shell
             \Assumes multilayer parts use linear conduction (does
 13
        # */
 14
 15
       import tdfiopy, sys
 16
 17
 18
      —def mapElementsToParts(partInfo, tdfio):
 19
           #partInfo is a dictionary with PartID as the key and El
 20
            #partInfo will be modified in place (dictionaries are n
           elemCount = tdfio.numberOfElements()
 21
           for i in range(0,elemCount):
 22
 23
                elemID = tdfio.elementID(i)
 24
               element = tdfio.element(elemID)
 25
               partID = element.part()
 26
               if partID not in partInfo:
```

### TDF I/O vs User Routines

| TDF I/O                                                                   | User Routines                                     |
|---------------------------------------------------------------------------|---------------------------------------------------|
| Executed from a shell or other program before or after running a solution | Executed within TAITherm while running a solution |
| Written in C++ or Python                                                  | Written in C++, Python, or JavaScript             |
| Read and edit mesh and part definitions                                   | Read only mesh and part definitions               |
| Assign values in the model setup                                          | Assign values within the solver                   |
| Access results after a run                                                | Access results during a run                       |
| Accessible within CoTherm Journals                                        | Accessible within TAITherm                        |

NOTE: Make sure you are referencing the correct documentation with using either of these frameworks (many functions have similar names). Functions and classes for the Solver API cannot be used in TDFIO utilities and TDFIO functions and classes do not exist in the solver API.

## Multiple ways to access tdfiopy

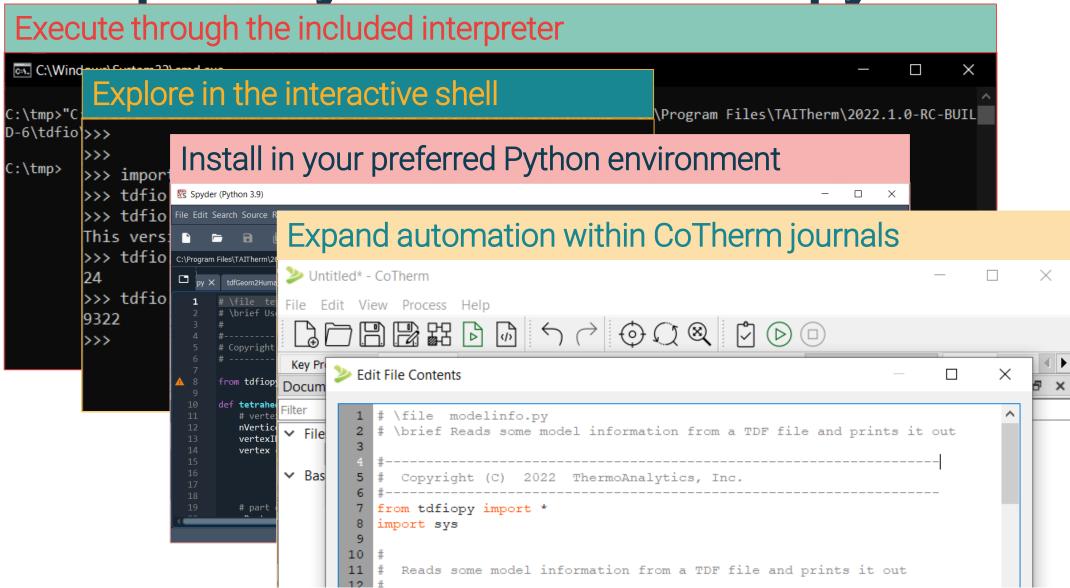

## TDFIOPY Demo

### **Human Thermal Enhancements**

- Materials now shown in the post processor
- Berkeley setpoints utility log file
- The "AppendToExistingResults" keyword now copies results from the transient restart source files

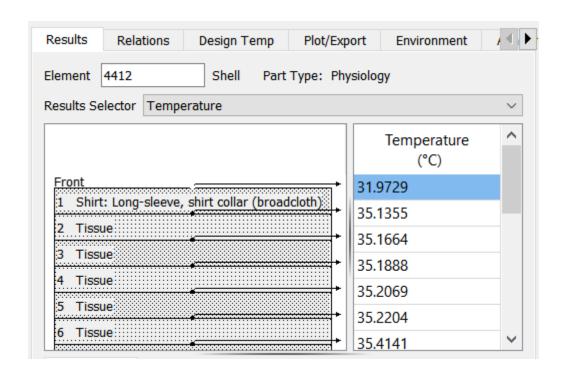

Looking to the future of advanced human modeling: Detailed volume element

humans

- Now available for research and evaluation purposes
- Predict tissue temperatures from highly localized heat sources
- Future applications:
  - RF tissue heating
  - Wearable electronics
  - Detailed hand temperatures from heated steering wheels
  - And more

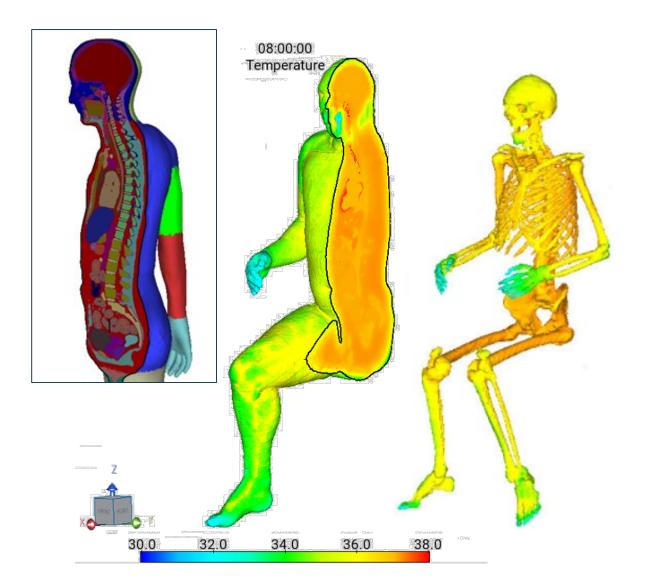

# CoTherm v2022.1 product enhancements

Joshua Pryor, CoTherm Product Manager

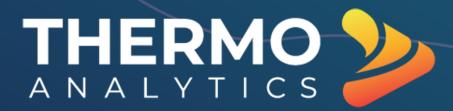

## CoTherm 2022.1 Updates

- CoTherm's python includes tdfiopy library for easy custom journal operations on TAITherm TDF files
- Higher performance & reduced overhead for fast-running processes
  - Updates to monitors, plots, variables happen much more efficiently
  - Improves performance for system/1D models, AFSIM sensor modeling, and other fast models
- Improved stability for parallel sub-processes
  - Improves reliability when running multiple parallel threads with many tasks
  - Addresses GUI stability when navigating while running

# CoTherm + TdflO (Py) Example: Transient flight plan simulation

- Scenario: Aircraft thermal analysis using a transient flight plan dictating aircraft speed, altitude, GPS position and heading, etc
  - FlightAware or other data sources can be used to specify scenario conditions
- Solution: Use CoTherm to manage scenario conditions and TdfIO-Py to set boundary conditions on TAITherm thermal model for each timestep

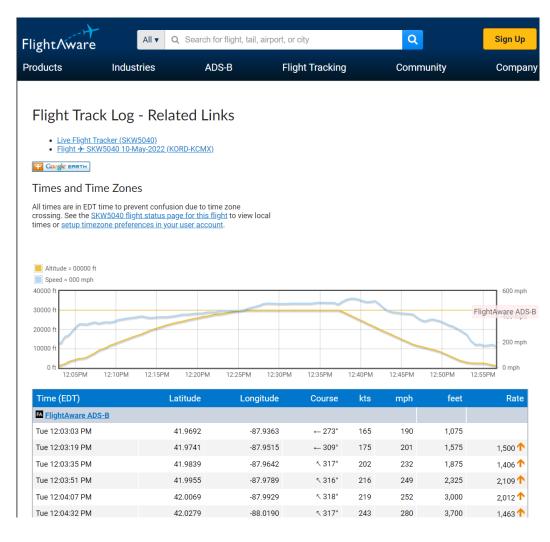

## CoTherm + TdflO (Py) Example: Transient flight plan simulation

- FlightAware data copied and pasted into Excel spreadsheet
- Data arrays are linked into CoTherm using Excel Variables
  - Arrays are then assigned into Python for access by TdfIO-Py

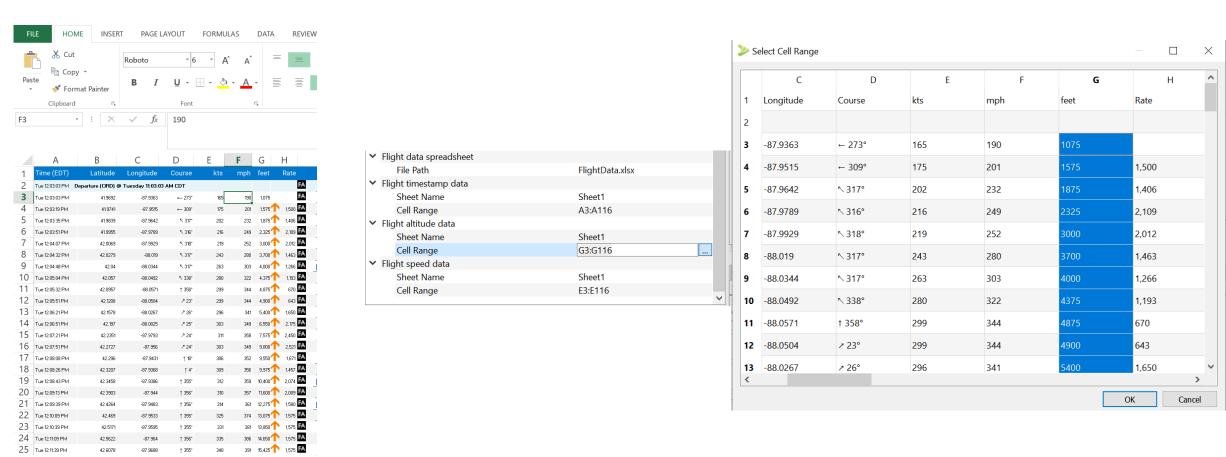

## CoTherm + TdflO (Py) Example: Transient flight plan simulation

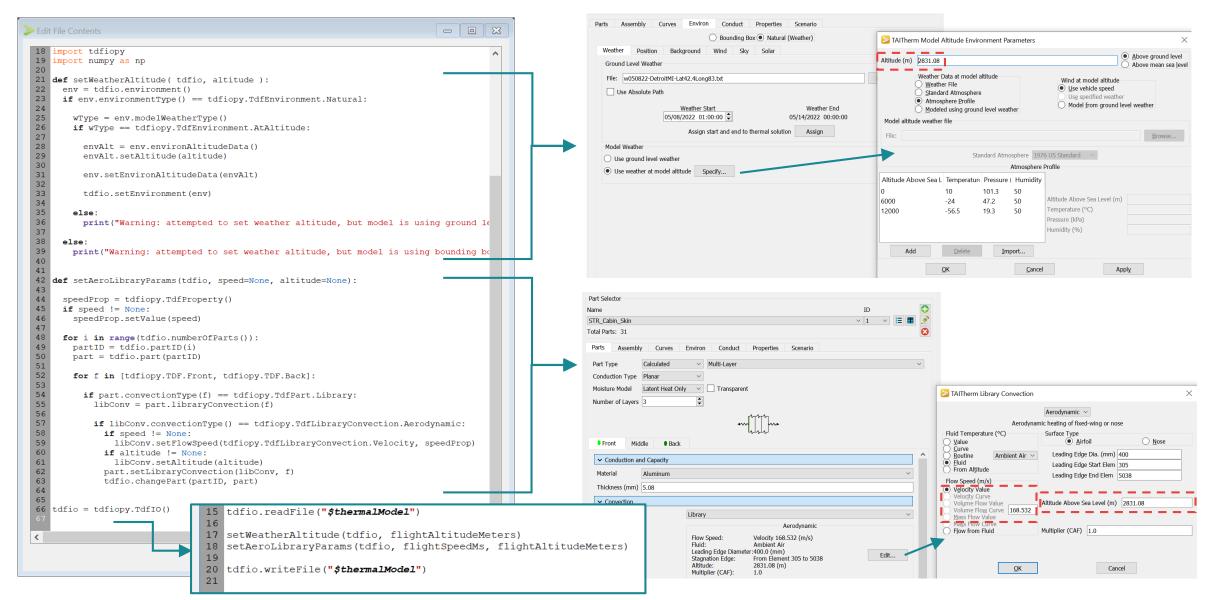

## CoTherm + TdfIO (Py) Example: Transient flight plan simulation

CoTherm process plots flight scenario data and key thermal results

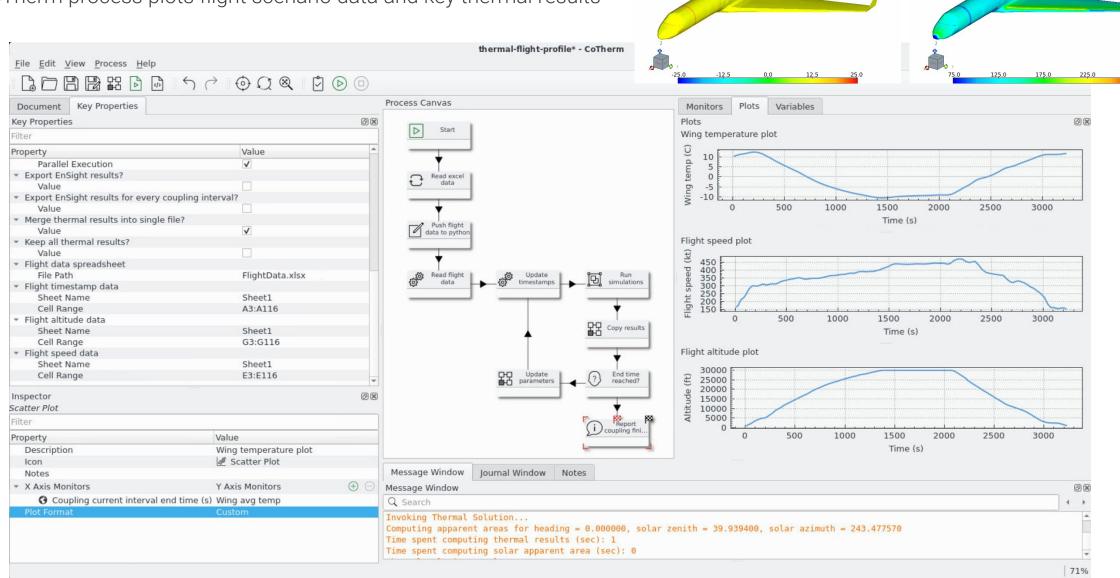

May 10, 2022 12:03:03

May 10, 2022 12:03:03

### CoTherm 2022.1 Process Example Updates

- 3-code coupling with TAITherm, CFD (STAR-CCM+ or OpenFOAM), and system/1D models (FMU)
  - Full transient coupling at defined time intervals between all tools
- Pseudo-transient coupling processes support natural environment & human modeling

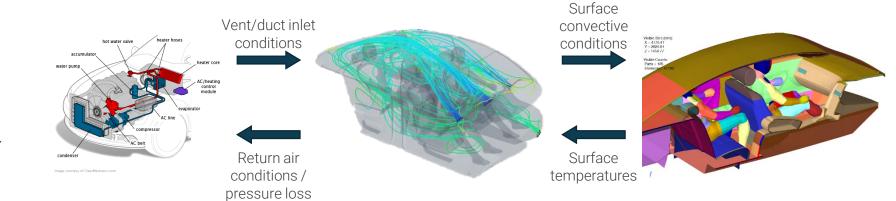

#### 1D HVAC model

- Heating/AC component modeling
- Heating/cooling output & power consumption
- Fresh air / recirculation mix

#### **CFD**

- Cabin interior flow/temperature
- Convection to internal surfaces

#### **TAITherm**

- Heat transfer to/from/within cabin
- Human physiology & comfort
- Environment/solar load

# 3-code coupling with CoTherm: process demo

#### Thank you

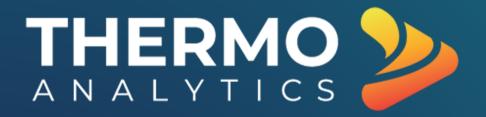

#### **US** Location

ThermoAnalytics HQ 23440 Airpark Blvd. Calumet, MI 49913

#### **Joshua Pryor**

jjp@thermoanalytics.com www.thermoanalytics.com

#### https://support.thermoanalytics.com

Download new releases, access tutorials & FAQs, and more

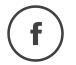

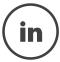